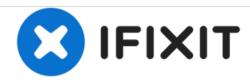

# HP 15-ay014dx Optical Drive Replacement

This guide will show you how to replace your optical drive

Written By: Colton King

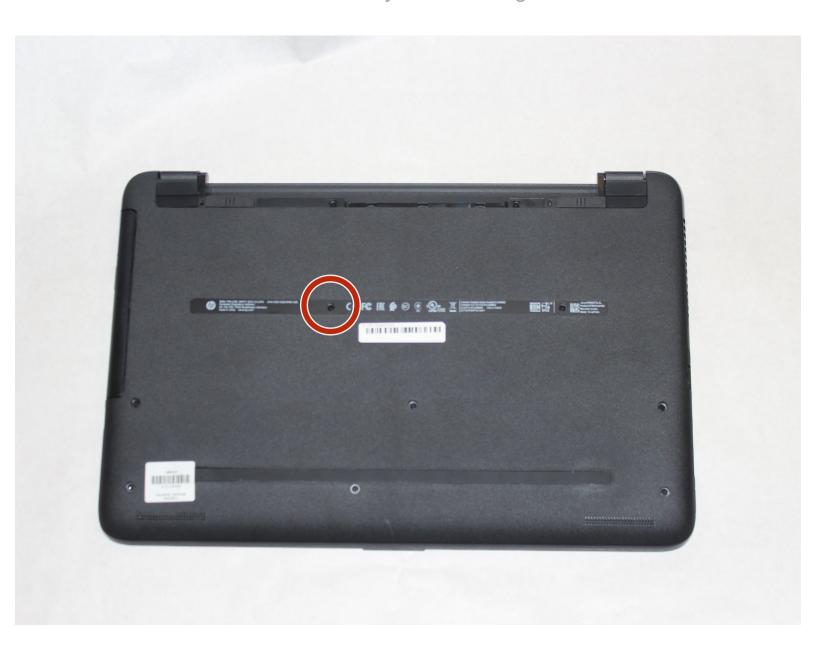

## **INTRODUCTION**

This guide will show you how to easily replace your optical drive.

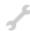

# **TOOLS:**

• Phillips #00 Screwdriver (1)

#### Step 1 — Battery

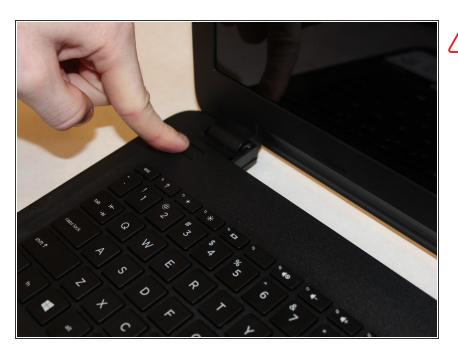

♠ Disconnect device from power source and power down.

#### Step 2

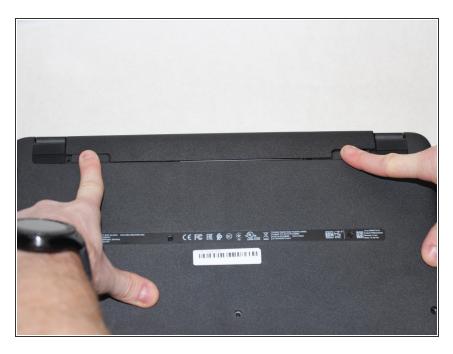

 With the device turned upside down, use your index fingers to push the battery latches in towards each other.

#### Step 3

HP 15-ay014dx Optical Drive Replacement

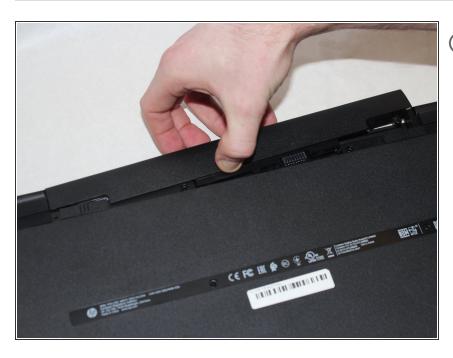

- The latch on your left will stay at the inward position, while the latch on the right will slide back out.
  - Gently grasp the battery and pull it back away from the device and yourself.

#### Step 4 — Optical Drive

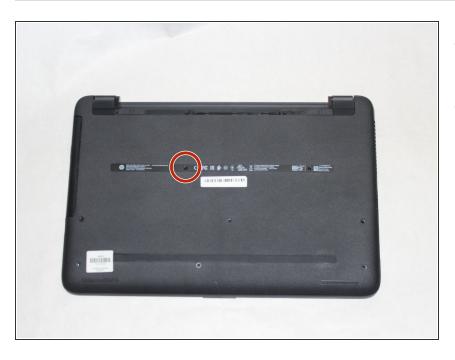

- Close the laptop and lay it down with the bottom facing up.
- Using a size #00 Phillips screw drive remove the screw holding in the optical drive.

## Step 5

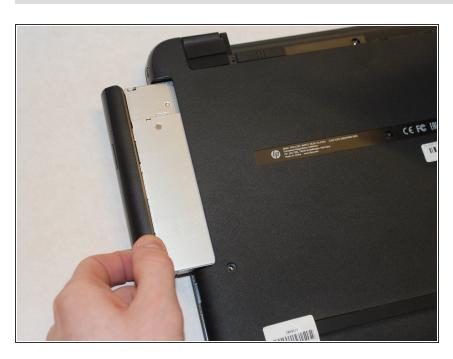

 Grip the optical drive and gently pull it out.

To reassemble your device, follow these instructions in reverse order.